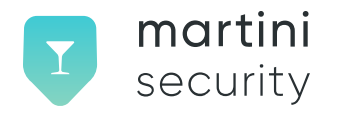

# **Martini Security Generic Onboarding into the Staging Environment**

**Version 1**

© Copyright 2023 This work is licensed under the Creative Commons Attribution-NoDerivatives 4.0 International License.

## **Summary**

This whitepaper provides a step-by-step guide for customers and non-customers to successfully onboard into the Martini Security staging environment. By following this process, users can fully test the certificate issuance and utilization pipeline in a secure and cost-free untrusted environment.

#### **Accessing the Web Portal**

To access the Martini Security staging environment, please visit the following URL: <https://app.dev.martinisecurity.com>.

### **Registering in the Staging Environment**

Registering for the Martini Security staging environment is a simple process that closely mirrors the registration procedure used in the production environment.

Note: To complete the registration, valid FCC 499 details are required.

To gain a better understanding of the registration flow, we have provided a video tutorial that demonstrates the steps involved. Please visit the following link to watch the tutorial: <https://www.youtube.com/channel/UC4-wU5bDKdQ9YvsProGwddQ>

During the registration process, you will encounter a payment screen. It' s important to note that the staging environment is specifically set up to utilize test payment information. Therefore, you will need to use the "test" credit card number 4242 4242 4242 4242, along with any future expiration date and CVV, when prompted.

Once the registration is successfully completed, you can proceed to create your first ACME client.

#### **Creating your first ACME client**

To acquire a certificate using ACME with a STIR/SHAKEN ACME-compliant client, such as [Certify the](https://certifytheweb.com/) [Web](https://certifytheweb.com/) or our own [Olive](https://www.martinisecurity.com/olive), you will need the following information:

- **Key ID and API Key (External Account Binding EAB token):** These parameters are crucial for associating your ACME Account Key with your registered Martini Security Account.
- **SPC Token issued from the STI-PA Staging Environment:** This token verifies your authorization to receive a staging certificate from the STI-PA.

For a demonstration on how to provision an ACME Client using the user interface (UI), please refer to the following video: <https://www.youtube.com/channel/UC4-wU5bDKdQ9YvsProGwddQ>.

Once provisioned, you can utilize these values with your compliant ACME client of choice. The URL for the staging ACME service is as follows:

https://wfe.dev.martinisecurity.com/v2/acme/directory.

By following these steps, you can seamlessly onboard into the Martini Security staging environment and begin utilizing the benefits it offers for testing and experimentation purposes.